# Het gebruiken van telnet om Hulpprogramma's op Remote Cisco ICM Terminals te lopen  $\overline{\phantom{a}}$

### Inhoud

[Inleiding](#page-0-0) [Voorwaarden](#page-0-1) [Vereisten](#page-0-2) [Gebruikte componenten](#page-0-3) **[Conventies](#page-0-4)** [Aansluiting voor een Remote ICM-systeem](#page-1-0) [Gerelateerde informatie](#page-1-1)

# <span id="page-0-0"></span>**Inleiding**

Dit document legt uit hoe u aan telnet kunt verbinden en uit, een standaard terminalemulatieprotocol in de TCP/IP-protocolstack kunt sluiten. Telnet is geladen op uw computer wanneer u Cisco Intelligent Contact Management (ICM) installeert. U kunt telnet gebruiken om aan te sluiten op en nutsvoorzieningen op verre ICM terminals, zoals [dumlog](//www.cisco.com/en/US/products/sw/custcosw/ps1001/products_tech_note09186a00800ac599.shtml), [OPCT](//www.cisco.com/en/US/products/sw/custcosw/ps1001/products_tech_note09186a00800acafa.shtml)est en test uit te voeren. U kunt ook telnet gebruiken om de ICM diensten te beginnen en te stoppen en om ICM logbestanden te herzien.

## <span id="page-0-1"></span>Voorwaarden

### <span id="page-0-2"></span>Vereisten

Cisco raadt aan dat u kennis hebt van dit onderwerp:

● Telnet

#### <span id="page-0-3"></span>Gebruikte componenten

Dit document is niet beperkt tot specifieke software- en hardware-versies.

De informatie in dit document is gebaseerd op de apparaten in een specifieke laboratoriumomgeving. Alle apparaten die in dit document worden beschreven, hadden een opgeschoonde (standaard)configuratie. Als uw netwerk live is, moet u de potentiële impact van elke opdracht begrijpen.

#### <span id="page-0-4"></span>**Conventies**

Raadpleeg [Cisco Technical Tips Conventions \(Conventies voor technische tips van Cisco\) voor](//www.cisco.com/en/US/tech/tk801/tk36/technologies_tech_note09186a0080121ac5.shtml)

# <span id="page-1-0"></span>Aansluiting voor een Remote ICM-systeem

Voltooi deze stappen naar toegang tot telnet:

- 1. Telnet op één van twee manieren starten:Selecteer Start > Start en voer telnet in Selecteer Start > Programma's > Accessoires en klik op Telnet.
- 2. Selecteer in Telnet de optie Connect > Remote System. Dit dialoogvenster Connect

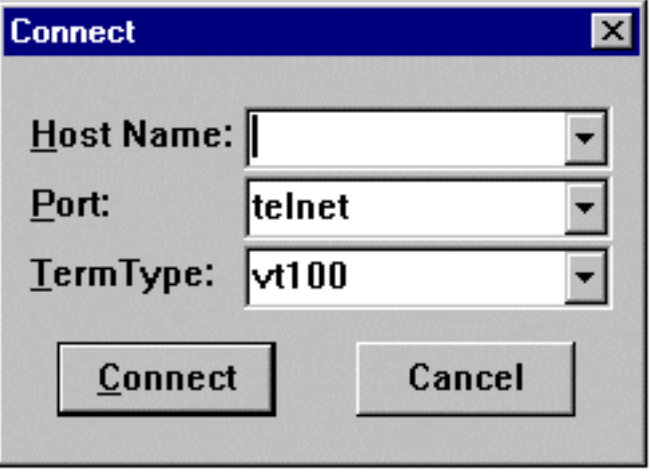

toont:

- 3. Voer in het veld Host Name de naam of het IP-adres in van het externe systeem in waar u verbinding wilt maken. Bijvoorbeeld geociscortra of 179.x.x.x.
- 4. Selecteer Telnet in het veld Port.
- 5. Selecteer vt100 in het veld Type.
- 6. Klik op Connect.
- Wanneer een verbinding wordt gemaakt, toont de titelbalk van het Telnet venster de 7. gastnaam of IP adres van het systeem waarmee u verbonden bent.
- Meld u aan met een geldige naam en een geldig wachtwoord. Meestal is dit uw 8. gebruikersnaam voor de klant. Raadpleeg Cisco ICM handdocumenten voor de juiste rekeningnaam.
- 9. Voer na het oproepen van de naam in als u geavanceerde functies wilt gebruiken.
- 10. Voer exit in om telnet te verlaten wanneer u klaar bent met het afstandssysteem.

## <span id="page-1-1"></span>Gerelateerde informatie

- [Het Dumplog Utility gebruiken](//www.cisco.com/en/US/products/sw/custcosw/ps1001/products_tech_note09186a00800ac599.shtml?referring_site=bodynav)
- [Het hulpprogramma OPCTest-opdrachtregel gebruiken](//www.cisco.com/en/US/products/sw/custcosw/ps1001/products_tech_note09186a00800acafa.shtml?referring_site=bodynav)
- [Het Cisco ICMTest-hulpprogramma](//www.cisco.com/en/US/products/sw/custcosw/ps1001/products_tech_note09186a00800ac69b.shtml?referring_site=bodynav)
- [Technische ondersteuning en documentatie Cisco Systems](//www.cisco.com/cisco/web/support/index.html?referring_site=bodynav)